## **ライブ配信スタートしました!**

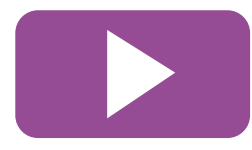

12月定例会よりYouTube(ユーチューブ)「知立市議 会公式チャンネル」にて本会議のライブ中継および録画 映像を配信しています。

## 知立市議会公式チャンネル

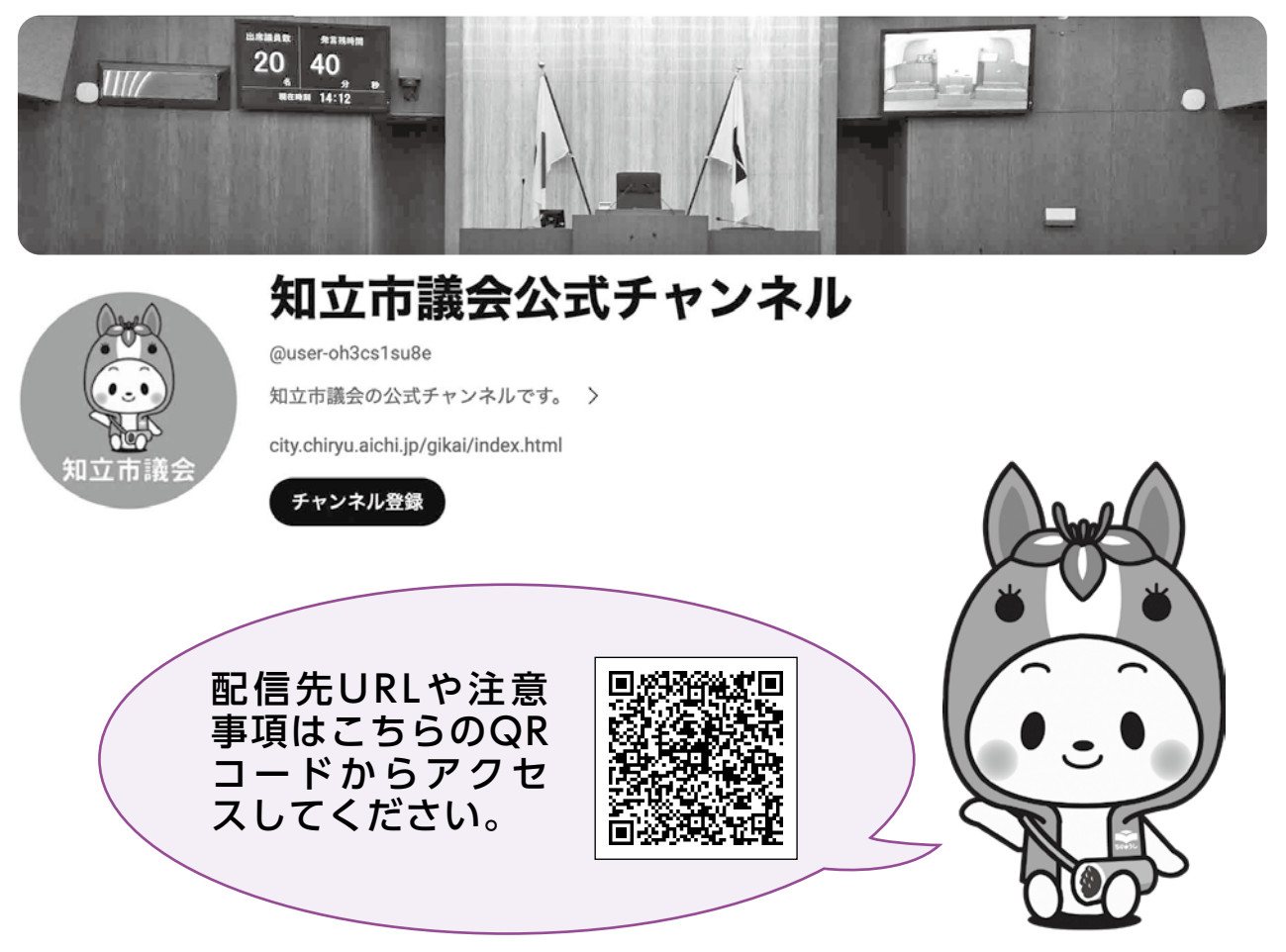

## QRコードの読み取り方

携帯電話のカメラでQRコードを読み取る方法

- 1. スマートフォンのカメラアプリを起動します。
- 2. 読み取りたいQRコードを画面内に収めます。
- 3.QRコードが認識されると、画面内にポップアップが 表示されます。
- 4.ポップアップをタップすると、QRコード内に設定 されたリンク先に設定されたリンク先にアクセスで きます。

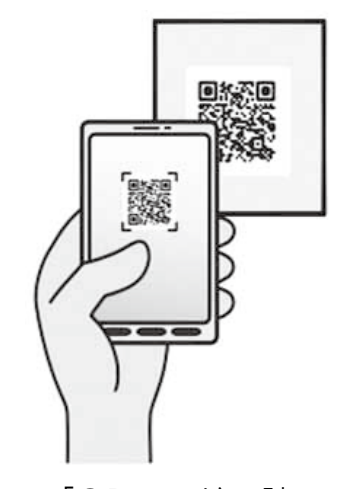

注意点

・QRコードが読み取れない場合は、カメラアプリの設定で「QRコードの読み 取り」を有効にしてください。